# **RTC-Tools Hydraulic Structures Documentation**

*Release 0.0.1*

**Tjerk Vreeken, Klaudia Horvath, et al.**

**Aug 15, 2017**

## User Documentation

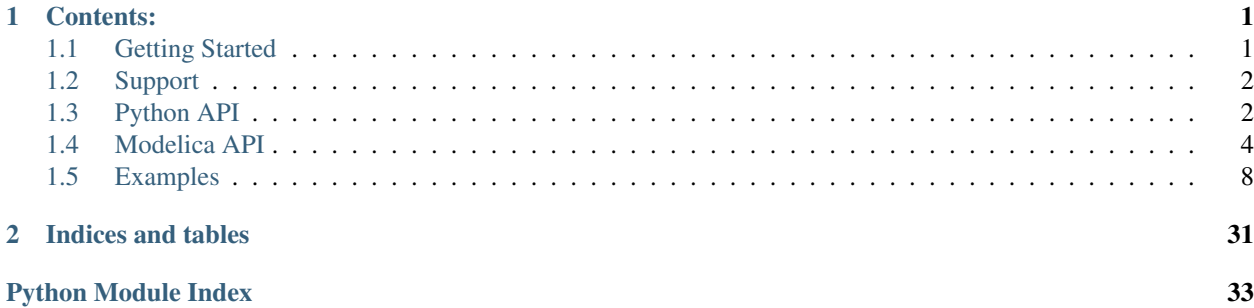

## CHAPTER 1

## Contents:

## <span id="page-4-1"></span><span id="page-4-0"></span>**Getting Started**

## **Installation**

This package requires [RTC-Tools 2](https://gitlab.com/deltares/rtc-tools.git) to be installed, including the [ChannelFlow library.](https://gitlab.com/deltares/rtc-tools-channel-flow.git)

Installation of the RTC-Tools Hydraulic Structures library then consists of the following steps:

```
# 1. Download the source code
https://gitlab.com/deltares/rtc-tools-hydraulic-structures.git
# 2. Move into the downloaded directory
cd rtc-tools-hydraulic structures
# 3. Install the Python modules
python -m pip install .
```
The Modelica library is not installed automatically, and needs to be copied manually. The location of RTC-Tools's Modelica library root is typically something like C:\RTCTools2\mo on Windows. Copy the modelica/ Deltares folder to this location.

## **Running an example**

To make sure that everything is set-up correctly, you can run one of the example cases in examples/:

```
cd /path/to/rtc-tools-hydraulic-structures/examples/simple-pumping-station/src
python example.py
```
You will see the progress of RTC-Tools in your shell. If all is well, you should see something like the following output.

<span id="page-5-4"></span>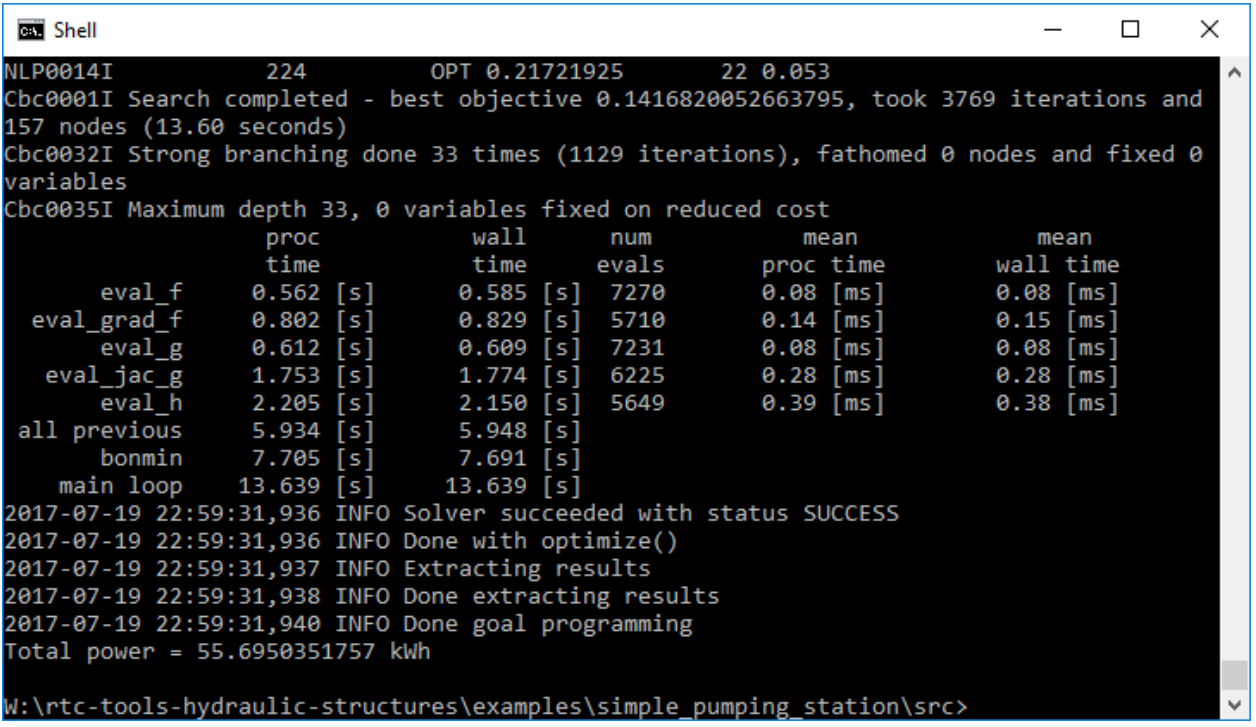

## **Contribute**

You can contribute to this code through Pull Request on [GitLab.](https://gitlab.com/deltares/rtc-tools-hydraulic-structures/merge_requests) Please, make sure that your code is coming with unit tests to ensure full coverage and continuous integration in the API.

## <span id="page-5-0"></span>**Support**

Raise any issue on [GitLab](https://gitlab.com/deltares/rtc-tools-hydraulic-structures/issues) such that we can address your problem.

## <span id="page-5-1"></span>**Python API**

## <span id="page-5-3"></span>**Pumping Station Mixin**

<span id="page-5-2"></span>class rtctools\_hydraulic\_structures.pumping\_station\_mixin.**Pump**(*optimization\_problem*,

*symbol*) Bases: rtctools\_hydraulic\_structures.util.\_ObjectParameterWrapper

Python [Pump](#page-7-1) object as an interface to the Pump object in the model.

#### **discharge**()

Get the state corresponding to the pump discharge.

Returns *MX* expression of the pump discharge.

#### **head**()

Get the state corresponding to the pump head. This depends on the head\_option that was specified by the user.

Returns *MX* expression of the pump head.

<span id="page-6-3"></span><span id="page-6-0"></span>class rtctools\_hydraulic\_structures.pumping\_station\_mixin.**Resistance**(*optimization\_problem*,

*symbol*)

Bases: rtctools\_hydraulic\_structures.util. ObjectParameterWrapper

Python Resistance object as an interface to the [Resistance](#page-9-0) object in the model.

#### **discharge**()

Get the state corresponding to the discharge through the resistance.

Returns *MX* expression of the discharge.

#### **head\_loss**()

Get the state corresponding to the head loss over the resistance.

#### Returns *MX* expression of the head loss.

<span id="page-6-1"></span>class rtctools\_hydraulic\_structures.pumping\_station\_mixin.**PumpingStation**(*optimization\_problem*,

*symbol*, *pump\_symbols=None*, *\*\*kwargs*)

Bases: rtctools\_hydraulic\_structures.util.\_ObjectParameterWrapper

Python [PumpingStation](#page-9-1) object as an interface to the *PumpingStation* object in the model.

**\_\_init\_\_**(*optimization\_problem*, *symbol*, *pump\_symbols=None*, *\*\*kwargs*) Initialize the pumping station object.

#### **Parameters**

- **optimization\_problem** [OptimizationProblem](http://rtc-tools.readthedocs.io/en/latest/optimization/basics.html#rtctools.optimization.optimization_problem.OptimizationProblem) instance.
- **symbol** Symbol name of the pumping station in the model.
- **pump** symbols Symbol names of the pumps in the pumping station.

#### **pumps**()

Get a list of  $Pump$  objects that are part of this pumping station in the model.

Returns List of [Pump](#page-5-2) objects.

#### **resistances**()

Get a list of [Resistance](#page-6-0) objects that are part of this pumping station in the model.

Returns List of [Resistance](#page-6-0) objects.

<span id="page-6-2"></span>class rtctools\_hydraulic\_structures.pumping\_station\_mixin.**PumpingStationMixin**(*\*args*,

*\*\*kwargs*)

Bases: [rtctools.optimization.optimization\\_problem.OptimizationProblem](http://rtc-tools.readthedocs.io/en/latest/optimization/basics.html#rtctools.optimization.optimization_problem.OptimizationProblem)

Adds handling of PumpingStation objects in your model to your optimization problem.

Relevant parameters and variables are read from the model, and from this data a set of constraints and objectives are automatically generated to minimize cost.

#### **pumping\_stations**()

User problem returns list of [PumpingStation](#page-6-1) objects.

#### Returns A list of pumping stations.

rtctools\_hydraulic\_structures.pumping\_station\_mixin.**plot\_operating\_points**(*optimization\_problem*,

*output\_folder*, *plot\_expanded\_working* 

Plot the working area of each pump with its operating points.

## <span id="page-7-5"></span><span id="page-7-4"></span>**Weir Mixin**

<span id="page-7-2"></span>class rtctools\_hydraulic\_structures.weir\_mixin.**Weir**(*optimization\_problem*, *name*) Bases: rtctools\_hydraulic\_structures.util.\_ObjectParameterWrapper

Python Weir object as an interface to the Weir object in the model.

In the optimization, the weir flow is implemented as constraints. It means that the optimization calculated a flow (not weir height!), that is forced by the constraints to be a physically possible weir flow.

#### **discharge**()

Get the state corresponding to the weir discharge.

Returns *MX* expression of the weir discharge.

class rtctools\_hydraulic\_structures.weir\_mixin.**WeirMixin**(*\*args*, *\*\*kwargs*) Bases: [rtctools.optimization.optimization\\_problem.OptimizationProblem](http://rtc-tools.readthedocs.io/en/latest/optimization/basics.html#rtctools.optimization.optimization_problem.OptimizationProblem)

Adds handling of Weir objects in your model to your optimization problem.

**weirs**()

User problem returns list of  $Weir$  objects.

Returns A list of weirs.

## <span id="page-7-0"></span>**Modelica API**

## **Pumping Station**

The Modelica library Deltares.HydraulicStructures.PumpingStation is an extension to the Deltares.ChannelFlow.Hydraulic library, which is part of the [ChannelFlow library.](https://gitlab.com/deltares/rtc-tools-channel-flow.git) It consists of the following components:

Pump A pump model with a QHP (discharge, head, power) relationship, to be used for optimization of e.g. costs. It extends Deltares.ChannelFlow.Hydraulic.Structures.Pump

Resistance Quadratic resistance.

PumpingStation Encapsulating class for Pump and Resistance objects.

Note: Pump and Resistance objects should always be placed inside a PumpingStation object.

 $Q-$ 

#### **Pump**

<span id="page-7-1"></span>class **Pump** : Deltares::ChannelFlow::Hydraulic::Structures::Pump

Represents a single pump object. Because the power of the pump is seldom a linear function of *Q* and *H*, this class is wrapped by the Python API's [Pump](#page-5-2) which turns the power equation specified by [power\\_coefficients](#page-7-3) into a set of inequality constraints:

$$
P \geq C_{1,1} + C_{1,2}Q + \dots
$$

$$
\lim_{Q \to 0} P = 0
$$

<span id="page-7-3"></span>With minimization of pumping costs (i.e. power), the optimization results will satisfy the first inequality constraint as if it was an equality constraint.

#### <span id="page-8-1"></span>Real **power\_coefficients**[:, :]

The power coefficients describe the relationship between the discharge, head and power. For example, one can consider a fit of the pump power of the general form:

$$
P = C_{1,1} + C_{1,2}Q + C_{2,1}H + C_{2,2}QH + C_{1,3}Q^{2} + \dots
$$

The power coefficients matrix corresponds to the coefficients *C* in the equation above. To guarantee that optimization finds a good and stable solution, we require the coefficients of this polynomial to be chosen such that the polynomial is convex over the entire domain.

Note: Strictly speaking it would only have to be convex over the (automatically) extended working area domain, the size of which is not always known before run-time.

#### <span id="page-8-0"></span>Real **working\_area**[:, :, :]

The working area array describes the polynomials bounding the convex set of allowed Q-H coordinates. These polynomials typically arise from one of the following properties:

- •Q-H curve at minimum pump speed
- •Q-H curve at maximum pump speed
- •Minimum required efficiency (e.g. 50%)
- •Minimum and/or maximum input power constraint
- •Cavitation constraints
- •NPSH constraints

The first coordinate of the array is the polynomial number. For example, working\_area $[1, :, :]$ would describe the first working area polynomial. The order of Q and H coefficients is the same as in [power\\_coefficients](#page-7-3).

#### Real **working\_area\_direction**[:]

The polynomials in  $working$  area describe the polynomials, but do not yet indicate what side of this polynomial the Q-H combination has to be on. So for each of the polynomials in the working area we have to specify whether the expression should evaluate to a positive expression  $(=1)$ , or a negative expression  $(=-1).$ 

Note: It may become unnecessary to specify this in the future, if it is possible to figure out a way to determine this automatically based on the polynomials and their crossing points.

#### Integer  $head\_option = 0$

What head to use for the pump head. This can be one of the following three options:

- -1 The upstream head
- 0 The differential head (i.e. downstream head minus upstream head)
- 1 The downstream head.

#### Modelica::SIunits::Duration **minimum\_on** = 0.0

The minimum amount of time in seconds a pump needs to be on before allowed to switch off again. This applies to all pumps in this pumping station.

Note: Only multiples of the (equidistant) time step are allowed.

#### <span id="page-9-4"></span>Modelica::SIunits::Duration  $minimum \space of f = 0.0$

The minimum amount of time in seconds a pump needs to be off before allowed to switch on again. This applies to all pumps in this pumping station.

Note: Only multiples of the (equidistant) time step are allowed.

#### <span id="page-9-2"></span>Modelica::SIunits::Energy **start\_up\_energy** = 0.0

The energy needed to start a pump. This will be multiplied with the energy price to calculate the costs.

#### <span id="page-9-3"></span>Real **start\_up\_cost** = 0.0

Costs in e.g. EUR or kg CO2 associated with a pump start up. Many pump switches could for example mean the pump life is shortened, or that more maintenance is needed. These could then be expressed in monetary value, and associated with pump start up.

**Important:** Make sure that the units of this value are of the same units as  $start\_up\_energy$  times the energy price.

#### Modelica::SIunits::Energy **shut\_down\_energy** = 0.0

Energy needed to shut down a pump. See equivalent parameter for pump start  $start\_up\_energy$  for more information.

```
Real shut_down_cost = 0.0
```
Cost associated with a pump shutdown. See equivalent parameter for pump start start up cost for more information.

#### **Resistance**

#### <span id="page-9-0"></span>class **Resistance** : Deltares::ChannelFlow::Internal::HQTwoPort

Represents a single quadratic resistance object relating the head loss to the discharge:

$$
dH = C \cdot Q^2
$$

Because a non-linear equality constraint is not allowed in convex optimization, this class is wrapped by the Python API's [Resistance](#page-6-0) which turns it into two inequality constraints:

$$
dH \ge C \cdot Q^2
$$
  

$$
\lim_{Q \to 0} dH = 0
$$

With minimization of pumping costs (i.e. power), the optimization results will satisfy the first inequality constraint as if it was an equality constraint, provided the power relationship of every pump is monotonically increasing with *H*.

Note: Only positive flow is allowed (read: enforced).

 $Real **C** = 0.0$ 

#### **PumpingStation**

#### <span id="page-9-1"></span>class **PumpingStation** : Deltares::ChannelFlow::Internal::HQTwoPort

Represents a pumping station object, containing one or more *[Pump](#page-7-1)* or *[Resistance](#page-9-0)* objects.

#### <span id="page-10-2"></span>Integer **n\_pumps**

The number of pumps contained in the pumping station. This is necessary to enforce the right size of e.g. the pump switching matrix.

#### <span id="page-10-0"></span>Integer **pump\_switching\_matrix**[n\_pumps, n\_pumps] = -999

Together with [pump\\_switching\\_constraints](#page-10-1) describes which pumps are allowed to be on at the same time. The default value of -999 will make Python fill it with the default matrix. This default matrix implies that the second pump can only be on when the first pump is on, that the third pump can only be on when the second pump is on, etc.

In matrix multiplication form

$$
b[:,1] \le A \cdot x \le b[:,2]
$$

with A the pump switching matrix,  $b$  the pump switching constraints, and  $x$  the vector of pump statuses:

$$
x = \begin{bmatrix} S_1 \\ S_2 \\ S_3 \\ \vdots \end{bmatrix}
$$

where  $S_1$  is the status of pump 1 (on = *1*, off = 0).

So the default matrix, where a pump being on requires all lower numbered pumps to be on as well, can be expressed as follows:

$$
A = \left[ \begin{array}{rrr} 0 & 0 & 0 \\ 1 & -1 & 0 \\ 1 & 1 & -2 \end{array} \right]
$$

with [pump\\_switching\\_constraints](#page-10-1) equal to:

$$
b = \left[ \begin{array}{cc} -\infty & \infty \\ 0 & \infty \\ 0 & \infty \end{array} \right]
$$

To allow all pumps to switch independently from each other, it is sufficient to set the coefficient matrix to all zeros (e.g. pump\_switching\_matrix = fill(0, n\_pumps, n\_pumps)). For rows in the matrix not containing any non- zero values, the accompanying constraints are not applied.

Note: Only square matrices allowed, i.e. a single constraint per pump.

```
Integer pump_switching_constraints[n_pumps, 2]
   pump_switching_matrix.
```
#### **Weir**

class **Weir** : Deltares::ChannelFlow::Internal::HQTwoPort

Represents a general movable-crest weir object described by the conventional weir equation (see e.g. Swamee, Prabhata K. "Generalized rectangular weir equations." Journal of Hydraulic Engineering 114.8 (1988): 945- 949.):

$$
Q = \frac{2}{3} C B \sqrt{2g} (H - H_w)^{1.5}
$$

<span id="page-11-2"></span>where  $Q$  is the discharge of the weir,  $C$  is the weir discharge coefficient (very well approximated by 0.61),  $B$  is the width of the weir, *g* is the acceleration of gravity, *H* is the water level, and  $H_w$  is the level of the movable weir crest. The equation assumes critical flow over the weir crest.

Modelica::SIunits::Length **width**

The physical width of the weir.

Modelica::SIunits::VolumeFlowRate **q\_min**

The minimal possible discharge on this weir. It can be known from the physical characteristics of the system. The linear approximation works the best if this is set as tight as possible. It is allowed to set it to zero.

Modelica::SIunits::VolumeFlowRate **q\_max** The maximum physically possible flow over the weir. It should be set as tight as possible

- Modelica::SIunits::Length **hw\_min** The minimal possible crest elevation.
- Modelica::SIunits::Length **hw\_max** The maximum possible crest elevation.

#### Real  $weight\_coeff = 0.61$

The discharge coefficient of the weir. Typically the default value of 0.61.

## <span id="page-11-0"></span>**Examples**

## **Pumping Station**

### <span id="page-11-1"></span>**Basic Pumping Station**

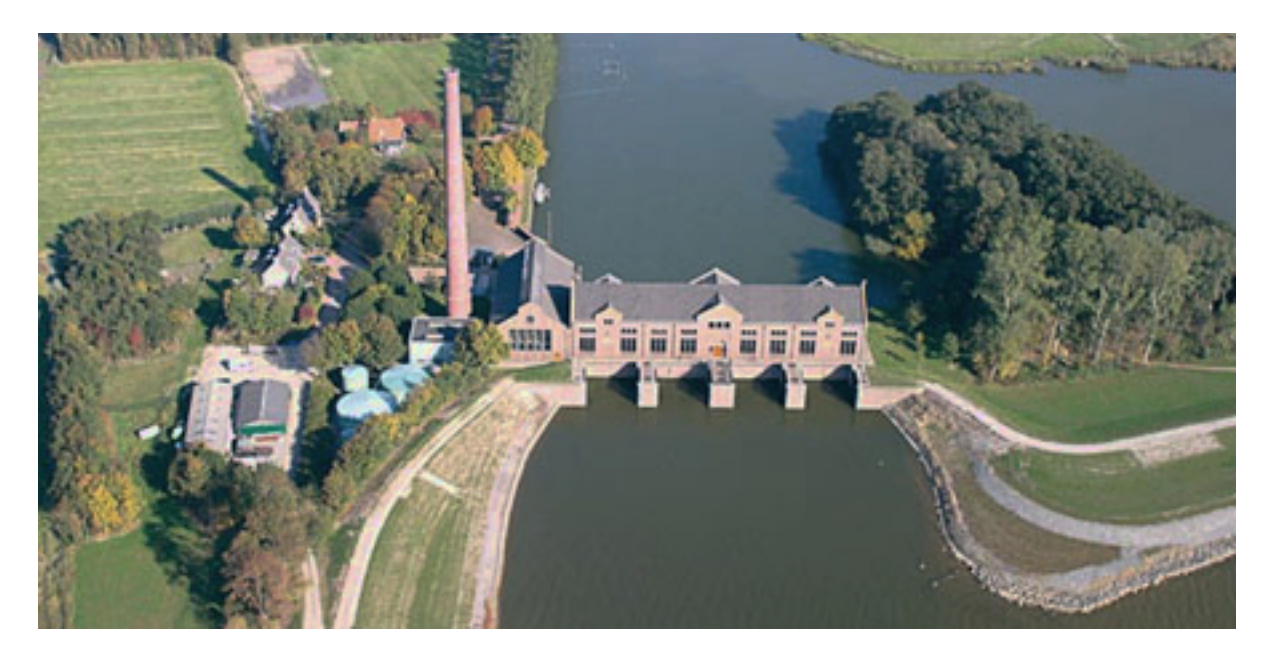

Note: This example focuses on how to implement optimization for pumping stations in RTC-Tools using the Hydraulic Structures library. It assumes basic exposure to RTC-Tools. If you are a first-time user of RTC-Tools, please refer to the [RTC-Tools documentation.](http://rtc-tools.readthedocs.io/)

The purpose of this example is to understand the technical setup of a model with the Hydraulic Structures Pumping Station object, how to run the model, and how to interpret the results.

The scenario is the following: A pumping station with a single pump is trying to keep an upstream polder in an allowable water level range. Downstream of the pumping station is a sea with a (large) tidal range, but the sea level never drops below the polder level. The price on the energy market fluctuates, and the goal of the operator is to keep the polder water level in the allowable range while minimizing the pumping costs.

The folder examples/pumping\_station/basic contains the complete RTC-Tools optimization problem.

## **The Model**

For this example, the model represents a typical setup for a polder pumping station in lowland areas. The inflow from precipitation and seepage is modeled as a discharge (left side), with the total surface area / volume of storage in the polder modeled as a linear storage. The downstream water level is assumed to not be (directly) influenced by the pumping station, and therefore modeled as a boundary condition.

Operating the pumps to discharge the water in the polder consumes power, which varies based on the head difference and total flow. In general, the lower the head difference or discharge, the lower the power needed to pump water.

The expected result is therefore that the model computes a control pattern that makes use of these tidal and energy fluctuations, pumping water when the sea water level is low and/or energy is cheap. It is also expected that as little water as necessary is pumped, i.e. the storage available in the polder is used to its fullest. Concretely speaking this means that the water level at the last time step will be very close (or equal) to the maximum water level.

The model can be viewed and edited using the OpenModelica Connection Editor program. First load the Deltares library into OpenModelica Connection Editor, and then load the example model, located at examples/ pumping\_station/basic/model/Example.mo. The model Example.mo represents a simple water system with the following elements:

- the polder canals, modeled as storage element Deltares.ChannelFlow.Hydraulic.Storage. Linear,
- a discharge boundary condition Deltares.ChannelFlow.Hydraulic.BoundaryConditions. Discharge,
- a water level boundary condition Deltares.ChannelFlow.Hydraulic.BoundaryConditions. Level,
- a pumping station MyPumpingStation extending Deltares.HydraulicStructures. PumpingStation.PumpingStation

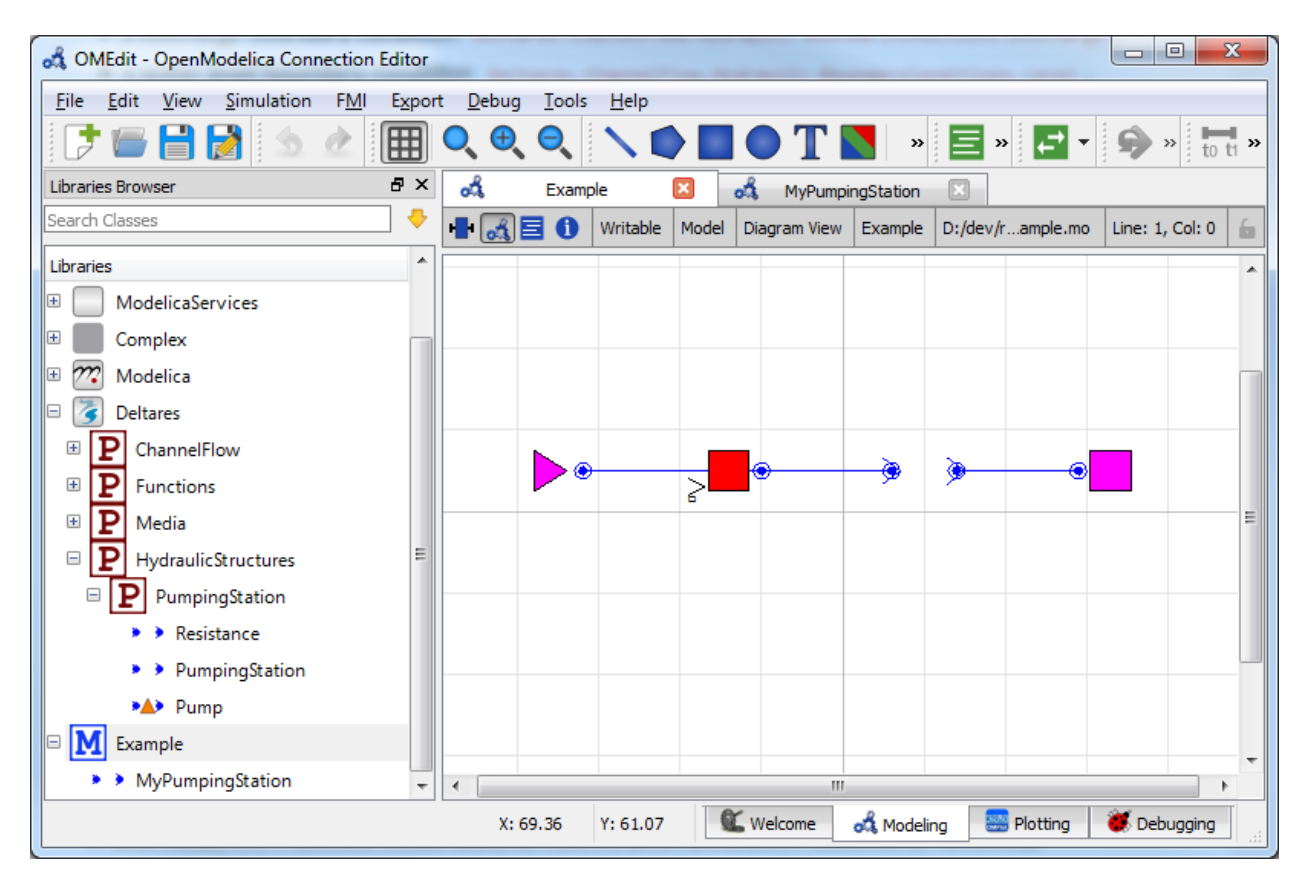

Note it is a nested model. In other words, we have defined our own MyPumpingStation model, which is in itself part of the Example model. You can add classes (e.g. models) to an existing model in the OpenModelica Editor by right clicking your current model (e.g.  $Example$ )  $\rightarrow$  New Modelica Class. Make sure to extend the Deltares.HydraulicStructures.PumpingStation.PumpingStation class.

If we navigate into our nested MyPumpingStation model, we have the following elements:

- our single pump Deltares.HydraulicStructures.PumpingStation.Pump,
- a resistance Deltares.HydraulicStructures.PumpingStation.Resistance,

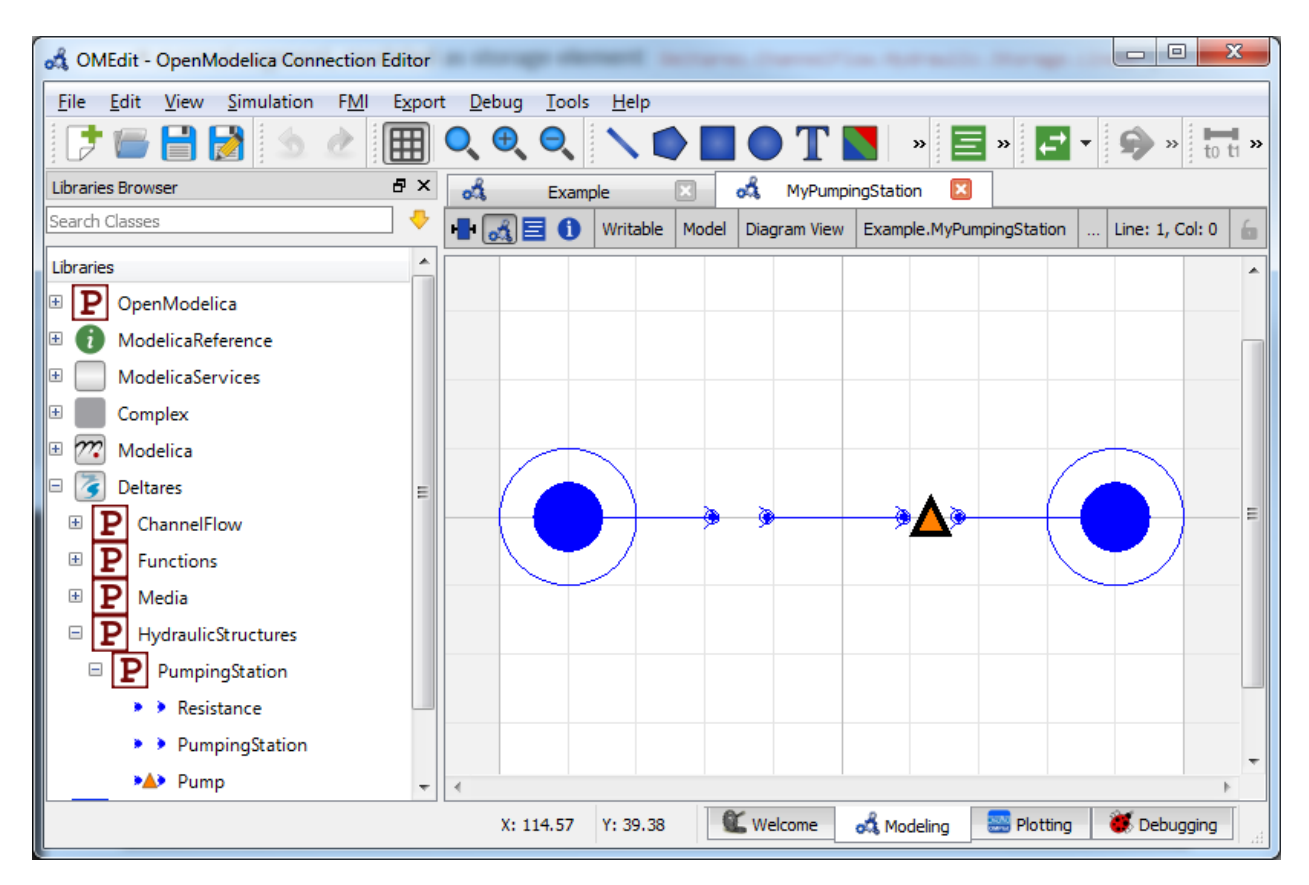

In text mode, the Modelica model looks as follows (with annotation statements removed):

```
1 model Example
2
3 model MyPumpingStation
4 extends Deltares.HydraulicStructures.PumpingStation.PumpingStation(
5 n_pumps=1
6 \mid );
7
8 Deltares.HydraulicStructures.PumpingStation.Pump pump1(
9 power_coefficients = \{ {3522.8, -27946.3, 54484.8} \}10 \t{1665.43, 5827.81, 0.0}11 \{208.251, 0.0, 0.0\}\}12
13 working area = \{ \{ \} -5.326999, 54.050758, 0.000000},
14 \{ -1.0, 0.0, 0.0 \},
\begin{bmatrix} 15 \end{bmatrix} \begin{bmatrix} 1 & 0.000426 & -0.001241 & 2.564056 \end{bmatrix}[ -1.0, 0.0, 0.0]\begin{array}{|c|c|c|c|c|c|}\n\hline\n & 17 & 4 & 2.577975, & -5.203480, & 0.000000\},\n\hline\n\end{array}18 10, 0, 0, 0, 0.0}, 10, 0.0},
19 \left\{ \{ \begin{array}{cc} 13.219650, & -3.097600, & -7.551339 \end{array} \right\}\{ -1.0, 0.0, 0.0 \} \},21
22 working_area_direction = \{1, -1, -1, 1\},
2324 minimum_on=3.0*3600
25 );
26 Deltares.HydraulicStructures.PumpingStation.Resistance resistance1(C=1.0);
27 equation
28 connect(HQUp, resistance1.HQUp);
```

```
29 connect(resistance1.HQDown, pump1.HQUp);
30 connect(pump1.HQDown, HQDown);
31 end MyPumpingStation;
32
33 // Elements in model flow chart
34 Deltares.ChannelFlow.Hydraulic.Storage.Linear storage(
35 \quad A = 149000,_{36} H_b = -1.0,
HQ.H(min = -0.7, max = 0.2),
38 V(nominal = 1E5)
39 \mid \cdot \rangle;
40 Deltares.ChannelFlow.Hydraulic.BoundaryConditions.Level sea;
41 Deltares.ChannelFlow.Hydraulic.BoundaryConditions.Discharge inflow;
42 | MyPumpingStation pumpingstation1;
43
44 // Input variables
45 input Modelica.SIunits.VolumeFlowRate Q_in(fixed = true);
46 input Modelica.SIunits.Position H_ext(fixed=true);
47
48 // Energy price is typically of units EUR/kWh (when optimizing for energy
49 // usage), but one can also choose for e.g. ton CO2/kWh to get the lowest
50 // CO2 output.
51 input Real energy_price(fixed=true);
52
53 // NOTE: Because we cannot flag each pump's .Q as "input", we need an extra
54 // variable to do this. Format is expected to be the fully specified name,
55 // with all dots replaced with underscores.
56 input Real pumpingstation1_pump1_Q;
57 // TODO: Move bounds to the mixin.
58 input Real pumpingstation1_resistance1_dH(min=0.0, max=10.0);
59
60 // Output variables
61 output Modelica.SIunits.Position storage_level;
62 output Modelica.SIunits.Position sea_level;
63 equation
64 connect(pumpingstation1.HQUp, storage.HQ);
65 connect(pumpingstation1.HQDown, sea.HQ);
66 connect(inflow.HQ, storage.HQ);
67 // Mapping of variables
68 inflow.Q = Q_{in};69 sea.H = H_ext;
\eta pumpingstation1.pump1.Q = pumpingstation1_pump1_Q;
71 | pumpingstation1.resistance1.dH = pumpingstation1_resistance1_dH;
72 storage_level = storage. HQ.H;
73 sea_level = H_ext;
74 end Example;
```
The attributes of pump1 are explained in detail in  $Pump$ .

In addition to the elements, two input variables pumpingstation1\_pump1\_Q and pumpingstation1\_resistance1\_dH are also defined, with a set of equations matching them to their dot-equivalent (e.g. pumpingstation1.pump1.Q).

Important: Because nested input symbols cannot be detected, it is necessary for the user to manually map this symbol to an equivalent one with dots replaced with underscores.

#### **The Optimization Problem**

The python script consists of the following blocks:

- Import of packages
- Definition of water level goal
- Definition of the optimization problem class
	- Constructor
	- Passing a list of pumping stations
	- Additional configuration of the solver
- A run statement

#### **Importing Packages**

For this example, the import block is as follows:

```
1 import os
2 import sys
3
  4 from rtctools.optimization.collocated_integrated_optimization_problem import
   ˓→CollocatedIntegratedOptimizationProblem
5 from rtctools.optimization.goal_programming_mixin import GoalProgrammingMixin, Goal,
   ˓→StateGoal
  6 from rtctools.optimization.modelica_mixin import ModelicaMixin
  7 from rtctools.optimization.pi_mixin import PIMixin
8 from rtctools.util import run_optimization_problem
  9 from rtctools_hydraulic_structures.pumping_station_mixin import \
```
Note that we are importing both PumpingStationMixin and PumpingStation from rtctools\_hydraulic\_structures.pumping\_station\_mixin.

### **Water Level Goal**

Next we define our water level range goal. It reads the desired upper and lower water levels from the optimization problem class. For more information about how this goal maps to an objective and constraints, we refer to the documentation of [StateGoal](http://rtc-tools.readthedocs.io/en/latest/optimization/multi_objective.html#rtctools.optimization.goal_programming_mixin.StateGoal).

```
13 class WaterLevelRangeGoal(StateGoal):
\frac{14}{14} \frac{14}{14} \frac{14}{14} \frac{14}{14} \frac{14}{14} \frac{14}{14} \frac{14}{14} \frac{14}{14} \frac{14}{14} \frac{14}{14} \frac{14}{14} \frac{14}{14} \frac{14}{14} \frac{14}{14} \frac{14}{14} \frac{14}{14} \frac{14}{14} \frac{14}{14} \frac{115 Goal that tries to keep the water level minum and maximum water level,
16 the values of which are read from the optimization problem.
\frac{17}{17} \frac{17}{17} \frac{17}{17} \frac{17}{17}19 state = 'storage.HQ.H'
21 priority = 1
23 def __init__(self, optimization_problem):
24 self.target_min = optimization_problem.wl_min
25 self.target_max = optimization_problem.wl_max
```
18

20

 $22$ 

26

29

```
27 r = \frac{1}{27} r = \frac{1}{27} r = \frac{1}{27} r = \frac{1}{27} r = \frac{1}{27} r = \frac{1}{27} r = \frac{1}{27} r = \frac{1}{27} r = \frac{1}{27} r = \frac{1}{27} r = \frac{1}{27} r = \frac{1}{27} r = \frac{1}{27} r = \frac{1}{27} r = \frac{1}{27} r = \frac{1}{27} r = \frac{1}{28 self.function_range = (self.target_min - _range, self.target_max + _range)
30 super(WaterLevelRangeGoal, self).__init__(optimization_problem)
```
### **Optimization Problem**

Then we construct the optimization problem class by declaring it and inheriting the desired parent classes.

```
33 class Example(PumpingStationMixin, GoalProgrammingMixin, PIMixin, ModelicaMixin,
34 CollocatedIntegratedOptimizationProblem):
```
Now we define our pumping station objects, and store them in a local instance variable. We refer to this instance variable from the abstract method pumping\_stations() we have to override.

48

 $\leftrightarrow$ '])]

```
49 # Here we define a list of pumping stations, each consisting of a list
50 # of pumps. In our case, there is only one pumping station containing
\begin{array}{c|c}\n 51 & \# a \quad single \quad pump.\n \end{array}52 self.__pumping_stations = [PumpingStation(self, 'pumpingstation1',
53 pump_symbols=['pumpingstation1.pump1
```

```
55 def pumping_stations(self):
56 # This is the method that we must implement. It has to return a list of
57 # PumpingStation objects, which we already initialized in the __init__
\frac{1}{10} # function. So here we just return that list.
59 return self.__pumping_stations
```
Then we append our water level range goal to the list of path goals from our parents classes:

```
61 def path_goals(self):
62 goals = super(Example, self).path_goals()
63 | goals.append(WaterLevelRangeGoal(self))
64 return goals
```
Note: The PumpingStationMixin sets a minimization goal for the costs, with priority equal to 999. There is no need to specify a minimization goal of costs yourself.

Finally, we want to apply some additional configuration, reducing the amount of information the solver outputs:

```
66 def solver_options(self):
67 options = super(Example, self).solver_options()
68 options['print_level'] = 2
69 return options
```
#### **Run the Optimization Problem**

To make our script run, at the bottom of our file we just have to call the run\_optimization\_problem() method we imported on the optimization problem class we just created.

 $\ln 5$  run\_optimization\_problem(Example, base\_folder='..')

#### **The Whole Script**

All together, the whole example script is as follows:

```
1 import os
2 import sys
3
   4 from rtctools.optimization.collocated_integrated_optimization_problem import
   ˓→CollocatedIntegratedOptimizationProblem
   5 from rtctools.optimization.goal_programming_mixin import GoalProgrammingMixin, Goal,
   ˓→StateGoal
6 from rtctools.optimization.modelica_mixin import ModelicaMixin
7 from rtctools.optimization.pi_mixin import PIMixin
8 from rtctools.util import run_optimization_problem
9 from rtctools_hydraulic_structures.pumping_station_mixin import \
10 PumpingStationMixin, PumpingStation, plot_operating_points
11
12
13 class WaterLevelRangeGoal(StateGoal):
14 \overline{u} \overline{u} \overline{u} \overline{u}15 Goal that tries to keep the water level minum and maximum water level,
16 the values of which are read from the optimization problem.
\frac{17}{17} \frac{17}{17} \frac{17}{17} \frac{17}{17}18
19 state = 'storage.HQ.H'
2021 priority = 1
22
23 def __init__(self, optimization_problem):
24 self.target_min = optimization_problem.wl_min
25 self.target max = optimization problem.wl max
26
27 _range = self.target_max - self.target_min
28 self.function_range = (self.target_min - _range, self.target_max + _range)
29
30 super(WaterLevelRangeGoal, self).__init__(optimization_problem)
31
32
33 class Example(PumpingStationMixin, GoalProgrammingMixin, PIMixin, ModelicaMixin,
34 CollocatedIntegratedOptimizationProblem):
\frac{35}{100} \frac{1}{100} \frac{1}{100}36 An example showing the basic usage of the PumpingStationMixin. It consists of two.
    \leftarrowgoals:
37 | 1. Keep water level in the acceptable range.
38 2. Minimize power usage for doing so.
\frac{39}{10} \frac{1}{10} \frac{1}{10} \frac{1}{10}40
41 | # Set the target minimum and maximum water levels.
42 wl min, wl max = (-0.5, 0)43
44 def __init__(self, *args, **kwargs):
45 | super(Example, self)._init_(*args, **kwargs)
46
47 self. output_folder = kwargs['output_folder'] # So we can write our,
        ctures to it
```

```
49 # Here we define a list of pumping stations, each consisting of a list
50 # of pumps. In our case, there is only one pumping station containing
51 # a single pump.
52 self. pumping_stations = [PumpingStation(self, 'pumpingstation1',
53 pump_symbols=['pumpingstation1.pump1
   \leftrightarrow'])]
55 def pumping_stations(self):
56 # This is the method that we must implement. It has to return a list of
57 # PumpingStation objects, which we already initialized in the __init_
58 # function. So here we just return that list.
59 return self.__pumping_stations
61 def path_goals(self):
62 goals = super(Example, self).path_goals()
63 goals.append(WaterLevelRangeGoal(self))
64 return goals
66 def solver_options(self):
67 options = super(Example, self).solver_options()
68 options['print_level'] = 2
69 return options
71 def post(self):
72 | super(Example, self).post()
74 results = self.extract_results()
76 # TODO: Currently we use hardcoded references to pump1. It would be
\frac{1}{\pi} \qquad # prettier if we could generalize this so we can handle an arbitrary
78 # number of pumps. It would also be prettier to replace hardcoded
79 \parallel \parallel r references to e.g. pumpingstation1.pump1_power with something like
80 # pumpingstation1.pump.power(), if at all possible.
\begin{array}{c} \text{82} \\ \text{833} \end{array} \begin{array}{c} \text{84} \\ \text{85} \end{array} \begin{array}{c} \text{85} \\ \text{86} \end{array} \begin{array}{c} \text{86} \\ \text{87} \end{array} \begin{array}{c} \text{87} \\ \text{88} \end{array} \begin{array}{c} \text{88} \\ \text{88} \end{array} \begin{array}{c} \text{88} \\ \text{88} \end{array}\upmu # made to power in W, and that our timestep is 1 hour.
84 powers = results['pumpingstation1.pump1__power'][1:]
85 total_power = sum(powers)/1000
86 print("Total power = {} kWh".format(total_power))
88 # Make plots
89 import matplotlib.dates as mdates
90 import matplotlib.pyplot as plt
91 import numpy as np
93 plt.style.use('ggplot')
95 def unite_legends(axes):
96 h, l = [], []97 for ax in axes:
98 tmp = ax.get_legend_handles_labels()
99 h.extend(tmp[0])
100 l.extend(tmp[1])
101 return h, l
103 # Plot #1: Data over time. X-axis is always time.
104 f, axarr = plt.subplots(4, sharex=True)
```

```
105 | # TODO: Do not use private API of PIMixin
106 times = self._timeseries_import.times
107
108 axarr[0].set_ylabel('Water level\n[m]')
109 | axarr[0].plot(times, results['storage_level'], label='Polder',
110 linewidth=2, color='b')
111 axarr[0].plot(times, self.wl_max * np.ones_like(times), label='Polder Max',
112 linewidth=2, color='r', linestyle='--')
113 axarr[0].plot(times, self.wl_min * np.ones_like(times), label='Polder Min',
114 | linewidth=2, color='g', linestyle='--')
115 ymin, ymax = axarr[0].get_ylim()
116 axarr[0].set_ylim(ymin - 0.1, ymax + 0.1)
117
118 axarr[1].set_ylabel('Water level\n[m]')
119 axarr[1].plot(times, self.get_timeseries('H_ext', 0).values, label='Sea',
120 linewidth=2, color='b')
121 ymin, ymax = axarr[1].get_ylim()
122 axarr[1].set_ylim(ymin - 0.5, ymax + 0.5)
123
124 axarr[2].set_ylabel('Energy price\n[EUR/kWh]')
125 axarr[2].step(times, self.get_timeseries('energy_price', 0).values, label=
   ˓→'Energy price',
126 linewidth=2, color='b')
127 ymin, ymax = axarr[2].get_ylim()
128 \sigma axarr[2] . set ylim(-0.1, ymax + 0.1)129
130 axarr[3].set_ylabel('Discharge\n[$\mathdefault{m^3\!/s}$]')
131 axarr[3].step(times, results['pumpingstation1.pump1.Q'], label='Pump',
132 | linewidth=2, color='b')
axarr[3].plot(times, self.get_timeseries('Q_in', 0).values, label='Inflow',
134 | linewidth=2, color='g')
135 ymin, ymax = axarr[3].get_ylim()
136
137 axarr[3].set_ylim(-0.05 \star (ymax - ymin), ymax \star 1.1)
138 axarr[3].xaxis.set_major_formatter(mdates.DateFormatter('%H:%M'))
139 f.autofmt xdate()
140
141 # Shrink each axis by 20% and put a legend to the right of the axis
_{142} for i in range(len(axarr)):
143 box = axarr[i].get_position()
144 axarr[i].set_position([box.x0, box.y0, box.width * 0.8, box.height])
145 axarr[i].legend(loc='center left', bbox_to_anchor=(1, 0.5), frameon=False)
146
147 | # Output Plot
148 f.set_size_inches(8, 9)
149 plt.savefig(os.path.join(self._output_folder, 'overall_results.png'), bbox_
   ˓→inches='tight', pad_inches=0.1)
150
\sharp Plot the working area with the operating points of the pump.
152 plot_operating_points(self, self._output_folder)
153
154 # Run
155 | run_optimization_problem(Example, base_folder='..')
```
### **Results**

The results from the run are found in output/timeseries\_export.xml. Any PI-XML-reading software can import it.

The  $post()$  method in our  $Example$  class also generates some pictures to help understand what is going on.

First we have an overview of the relevant boundary conditions and control variables.

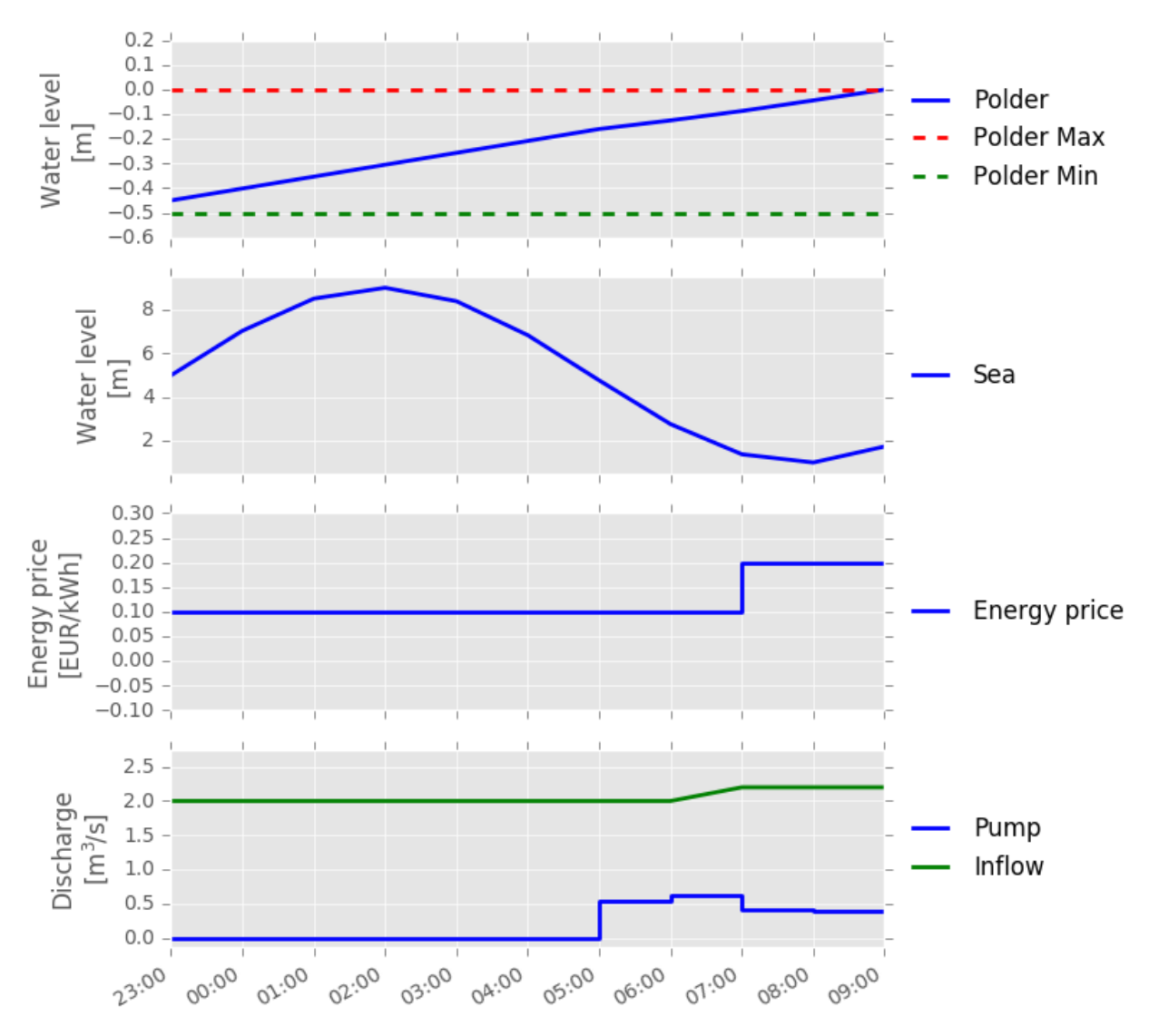

As expressed in the introduction of this example problem, we indeed see that the available buffer in the polder is used to its fullest. The water level at the final time step is (almost) equal to the maximum water level.

Furthermore, we see that the pump only discharges water when the water level is low. It is interesting to see that the optimal solution for costs means pumping at the lowest water level, even though the energy price is twice as high.

### **Two Pumps**

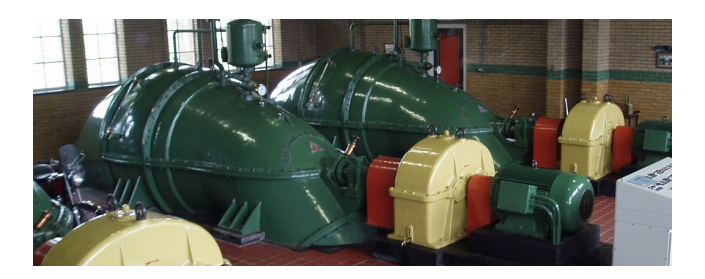

Note: This example focuses on how to put multiple pumps in a hydraulic model, and assumes basic exposure to RTC-Tools and the [PumpingStationMixin](#page-6-2). To start with basics of pump modeling, see *[Basic Pumping Station](#page-11-1)*.

The purpose of this example is to understand the technical setup of a model with multiple pumps.

The scenario of this example is equal to that of *[Basic Pumping Station](#page-11-1)*, but with two pumps available instead of one. The folder examples/pumping\_station/two\_pumps contains the complete RTC- Tools optimization problem. The discussion below will focus on the differences from the *[Basic Pumping Station](#page-11-1)*.

## **The Model**

The pumping station object MyPumpingStation looks as follows in its diagram representation in OpenModelica:

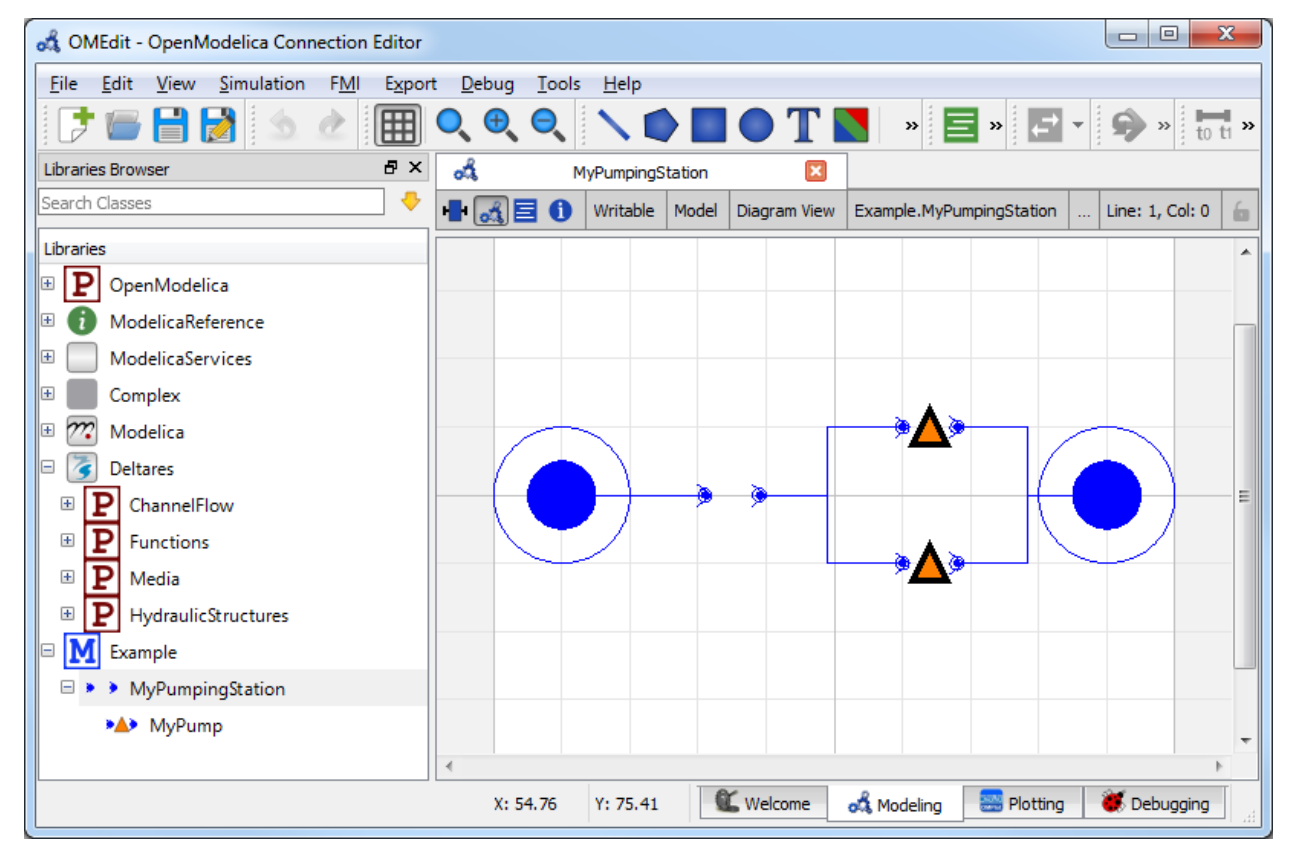

When modeling multiple pumps of the same type, it makes sense to define a model, which can then be instantiated into multiple objects. In the file Example.mo this can be seen in the submodel MyPump of MyPumpingStation:

```
13
22
24
```

```
8 model MyPump
9 extends Deltares.HydraulicStructures.PumpingStation.Pump(
10 power_coefficients = {{3522.8, -27946.3, 54484.8},
11 \{1665.43, 5827.81, 0.0\},12 \{208.251, 0.0, 0.0\}14 working_area = {{{ -5.326999, 54.050758, 0.000000},
\{ -1.0, 0.0, 0.0 \},
\begin{bmatrix} 16 \end{bmatrix} \begin{bmatrix} 1 & 0.000426 & -0.001241 & 2.564056 \end{bmatrix}[ -1.0, 0.0, 0.0]\begin{bmatrix} 18 \end{bmatrix} \begin{bmatrix} 1 & 2.577975 & -5.203480 & 0.000000 \end{bmatrix}19 \left\{ \begin{array}{ccc} -1.0, & 0.0, & 0.0 \end{array} \right\}{13.219650, -3.097600, -7.551339}\{ -1.0, 0.0, 0.0 \} \},23 working_area_direction = \{1, -1, -1, 1\},
25 minimum_on=3.0\star3600);
26 end MyPump;
```
The data of this pump is exactly equal to that used in basic-pumping- station, but is not instantiated yet. To instantiate two pumps using this data, we define two components pump1 and pump2:

<sup>28</sup> MyPump pump1; <sup>29</sup> MyPump pump2;

Lastly, it is important not to forget to set the right number of pumps on the pumping station object:

```
3 model MyPumpingStation
4 extends Deltares.HydraulicStructures.PumpingStation.PumpingStation(
5 n_pumps=2
6 );
```
### **The Optimization Problem**

When using multiple pumps it is important to specify the right order of pumps. This order should match the order of pumps in the [pump\\_switching\\_matrix](#page-10-0).

48

```
49 # Here we define a list of pumping stations, each consisting of a list
50 # of pumps. In our case, there is only one pumping station containing
\begin{array}{c|c}\n 51 & \# a single pump.\n \end{array}52 self.__pumping_stations = [PumpingStation(self, 'pumpingstation1',
53 pump_symbols=['pumpingstation1.pump1
54 'pumpingstation1.pump2
   \leftrightarrow'])]
```
**Weir**

˓<sup>→</sup>',

### **Basic Weir**

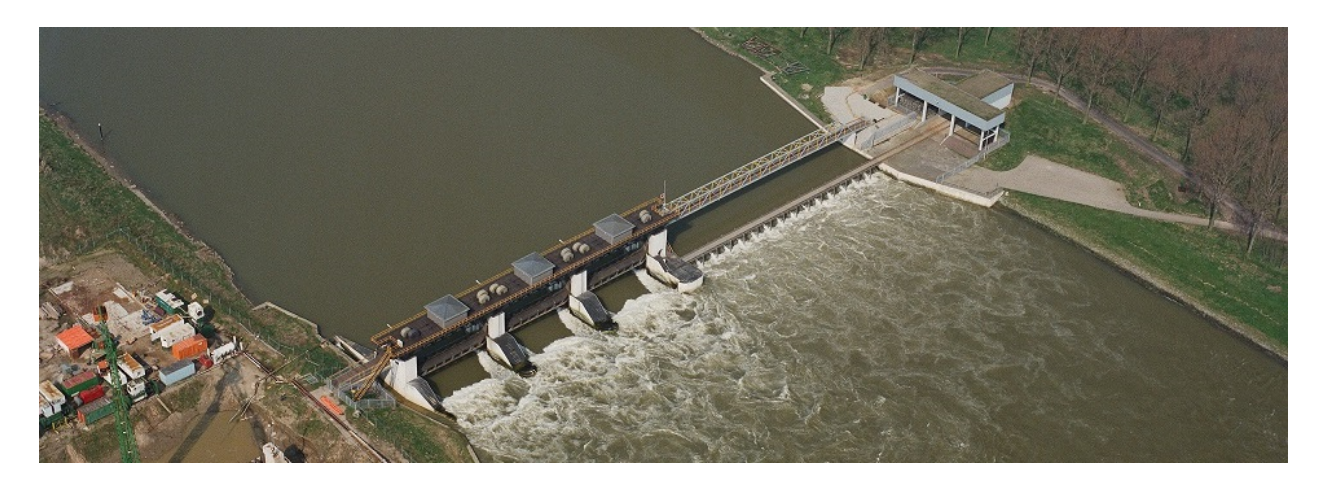

Note: This example focuses on how to implement a controllable weir in RTC-Tools using the Hydraulic Structures library. It assumes basic exposure to RTC- Tools. If you are a first-time user of RTC-Tools, please refer to the [RTC-Tools documentation.](http://rtc-tools.readthedocs.io/)

The weir structure is valid for two flow conditions:

- Free (critical) flow
- No flow

Warning: Submerged flow is not supported.

#### **Modeling**

#### **Building a model with a weir**

In this example we are considering a system of two branches and a controllable weir in between. On the upstream side is a prescribed input flow, and on the downstream side is a prescribed output flow. The weir should move in such way that the water level in both branches is kept within the desired limits.

#### To build this model, we need the following blocks:

- upstream and downstream discharge boundary conditions
- two branches
- a weir

By putting the blocks from the Modelica editor, the code is automatically generated (Note: this code snippet excludes the lines about the annotation and location):

```
6 output Modelica.SIunits.Volume branch_2_water_level;
    Deltares.ChannelFlow.Hydraulic.BoundaryConditions.Discharge Upstream;
8 Deltares.ChannelFlow.Hydraulic.BoundaryConditions.Discharge Downstream;
    Deltares.ChannelFlow.Hydraulic.Reservoir.Linear Branch1(A = 50, H_b = 0,.
   \rightarrowH(nominal=1, min=0, max=100));
```

```
10 Deltares.ChannelFlow.Hydraulic.Reservoir.Linear Branch2(A = 100, H_b = 0,
   \rightarrowH(nominal=1, min=0, max=100));
\overline{11} Deltares.HydraulicStructures.Weir.Weir weir1(hw max = 3, hw min = 1.7, q max = 1, q
    \rightarrowmin = 0, width = 10);
```
For the weir block, the dimensions of the weir should be set. It can be done either by double clicking to the block, or in the text editor. A controllable weir is represented with a weir block. This block has discharge and water level as input, and also as output. When a block is placed, the following parameters can be given: - width: the width of the crest in meters - hw\_min: the minimum crest height - hw\_max: the maximum crest height -  $q$ \_min: the minimum expected discharge - q\_max: the maximum expected discharge

The last two values should be estimated in such way that the discharge will not be able to go outside these bounds. However, for some linearization purposes, they should be as tight as possible. The values set by the text editor look like the line above.

The input variables are the upstream and downstream (known) discharges. The control variable - the variable that the algorithm changes until it achieves the desired results - is the discharge between the two branches. In practice, the weir height is the variable that we are interested in, but as it depends on the discharge between the two branches and the upstream water level, it will only be calculated in post processing. The input variables for the model are:

```
2 input Modelica.SIunits.VolumeFlowRate upstream_q_ext(fixed = true);
     3 input Modelica.SIunits.VolumeFlowRate downstream_q_ext(fixed = true);
     input Modelica.SIunits.VolumeFlowRate WeirFlow1(fixed = false, nominal=1, min=0,
   \rightarrowmax=2.5);
```
Important: The min, max and nominal the values should always be meaningful. For nominal, set the value that the variable most likely takes.

As output, we are interested in the water level in the two branches:

```
5 output Modelica.SIunits.Volume branch_1_water_level;
6 output Modelica.SIunits.Volume branch_2_water_level;
```
Now we have to define the equations. We have to set the boundary conditions. First the discharge should be read from the external files:

```
21 Upstream. Q = upstream_q_ext;
22 Downstream. Q = downstream q ext;
```
And then the water level should be defined equal to the water level in the branch:

```
17 Branch1.HQDown.H=Branch1.H;
18 Branch2.HQDown.H=Branch2.H;
```
As we use reservoirs for branches, the variables we do not need should be zero:

```
19 Branch1.Q_turbine=0;
20 Branch2.Q_turbine=0;
```
Finally the outputs are set:

```
24 branch_1_water_level = Branch1.H;
25 branch_2_water_level = Branch2.H;
```
and the control variable as well:

 $23$  WeirFlow1 = weir1. $Q$ ;

The whole model file looks like this:

```
1 model WeirExample
2 input Modelica.SIunits.VolumeFlowRate upstream_q_ext(fixed = true);
3 input Modelica.SIunits.VolumeFlowRate downstream_q_ext(fixed = true);
4 input Modelica.SIunits.VolumeFlowRate WeirFlow1(fixed = false, nominal=1, min=0,
   \rightarrowmax=2.5);
5 output Modelica.SIunits.Volume branch_1_water_level;
6 output Modelica.SIunits.Volume branch_2_water_level;
7 Deltares.ChannelFlow.Hydraulic.BoundaryConditions.Discharge Upstream;
8 Deltares.ChannelFlow.Hydraulic.BoundaryConditions.Discharge Downstream;
\bullet Deltares.ChannelFlow.Hydraulic.Reservoir.Linear Branch1(A = 50, H_b = 0,.
   ˓→H(nominal=1, min=0, max=100));
10 Deltares.ChannelFlow.Hydraulic.Reservoir.Linear Branch2(A = 100, H_b = 0,
   \rightarrowH(nominal=1, min=0, max=100));
11 Deltares.HydraulicStructures.Weir.Weir weir1(hw_max = 3, hw_min = 1.7, q_max = 1, q_max = 1, q_max = 1, q_max = 1, q_max = 1, q_max = 1, q_max = 1, q_max = 1, q_max = 1, q_max = 1, q_max = 1, q_max 
   \rightarrowmin = 0, width = 10);
12 equation
13 connect (weir1.HQDown, Branch2.HQUp);
14 connect(Branch1.HQDown, weir1.HQUp);
15 connect(Branch2.HQDown, Downstream.HQ);
16 connect(Upstream.HQ, Branch1.HQUp);
17 Branch1.HQDown.H=Branch1.H;
18 Branch2.HQDown.H=Branch2.H;
19 Branch1.Q_turbine=0;
20 Branch2.Q_turbine=0;
21 Upstream. Q = upstream_q_ext;
22 Downstream. Q = downstream_q_ext;
23 WeirFlow1 = weir1.Q;
24 branch_1_water_level = Branch1.H;
25 branch_2_water_level = Branch2.H;
26 end WeirExample;
```
#### **Optimization**

In this example, we would like to achieve that the water levels in the branches stay in the prescribed limits. The easiest way to achieve this objective is through goal programming. We will define two goals, one goal for each branch. The goal is that the water level should be higher than the given minimum and lower than the given maximum. Any solution satisfying these criteria is equally attractive for us. In practice, in goal programming the goal violation value is taken to the order'th power in the objective function (see: [Goal Programming\)](http://rtc-tools.readthedocs.io/en/latest/optimization/multi_objective.html). In our example, we use the file WeirExample.py. We define a class, and apart from the usual classes that we import for optimization problems, we also have to import the class WeirMixin:

```
37 class WeirExample(WeirMixin, GoalProgrammingMixin, CSVMixin, ModelicaMixin,
   ˓→CollocatedIntegratedOptimizationProblem):
38
39 def __init__(self, *args, **kwargs):
           super(WeirExample, self).__init__(*args, **kwargs)
```
Now we have to define the weirs: in quotation marks should be the same name as used for the Modelica model. Now there is only one weir, and the definition looks like:

```
41 self.__weirs = [Weir(self, 'weir1')]
```
In case of more weirs, the names can be separated with a comma, for example:

self.\_weirs = [Weir('weir1'), Weir('weir2')]

Lastly we have to override the abstract method the returns the list of weirs:

```
44 def weirs(self):
```

```
45 return self.__weirs
```
#### **Adding goals**

In this example there are two branches connected with a weir. On the upstream side is a prescribed input flow, and on the downstream side is a prescribed output flow. The weir should move in such way, that the water level in both branches kept within the desired limits. We can add a water level goal for the upstream branch:

```
14
18
21
```

```
13 class WLRangeGoal_01(StateGoal):
15 def __init__(self, optimization_problem):
16 self.state = 'Branch1.H'
17 self.priority = 1
19 self.target_min = optimization_problem.get_timeseries('h_min_branch1')
20 self.target_max = optimization_problem.get_timeseries('h_max_branch1')
22 super(WLRangeGoal_01, self)._init_(optimization_problem)
```
A similar goal can be added to the downstream branch.

#### **Setting the solver**

As it is a mixed integer problem, it is handy to set some options to control the solver. In this example, we set the allowable\_gap to 0.005. It is used to specify the value of absolute gap under which the algorithm stops. This is bigger than the default. This gives lower expectations for the acceptable solution, and in this way, the time of iteration is less. This value might be different for every problem and might be adjusted a trial-and-error basis. For more information, see the documentation of the [BONMIN solver User's Manual\)](https://www.coin-or.org/Bonmin/option_pages/options_list_bonmin.html)

The solver setting is the following:

```
47 def solver_options(self):
48 options = super(WeirExample, self).solver_options()
49 options['allowable_gap'] = 0.005
50 options['print_level'] = 2
51 return options
```
#### **Input data**

In order to run the optimization, we need to give the boundary conditions and the water level bounds. This data is given as time-series in the file timeseries\_import.csv.

#### **The whole python file**

The optimization file looks like:

```
1 from rtctools.optimization.collocated_integrated_optimization_problem \
2 import CollocatedIntegratedOptimizationProblem
3 from rtctools.optimization.goal_programming_mixin import GoalProgrammingMixin,
   ˓→StateGoal
4 from rtctools.optimization.modelica_mixin import ModelicaMixin
5 from rtctools.optimization.csv_mixin import CSVMixin
6 from rtctools.util import run_optimization_problem
  from rtctools_hydraulic_structures.weir_mixin import WeirMixin, Weir, plot_operating_
   ˓→points
8
9 \# There are two water level targets, with different priority.
10 # The water level should stay in the required range during all the simulation
11
12
13 class WLRangeGoal_01(StateGoal):
14
15 def __init__(self, optimization_problem):
16 self.state = 'Branch1.H'
17 self.priority = 1
18
19 self.target min = optimization problem.get timeseries('h min branch1')
20 self.target_max = optimization_problem.get_timeseries('h_max_branch1')
21
22 super(WLRangeGoal_01, self)._init_(optimization_problem)
23
^{24}25 class WLRangeGoal_02(StateGoal):
26
27 def __init__(self, optimization_problem):
28 Self.state = 'Branch2.H'
29 self.priority = 2
30
31 self.target_min = optimization_problem.get_timeseries('h_min_branch2')
32 self.target_max = optimization_problem.get_timeseries('h_max_branch2')
33
34 | super(WLRangeGoal_02, self)._init_(optimization_problem)
35
36
37 class WeirExample(WeirMixin, GoalProgrammingMixin, CSVMixin, ModelicaMixin,
   ˓→CollocatedIntegratedOptimizationProblem):
38
39 def __init__(self, *args, **kwargs):
40 | super(WeirExample, self).__init__(*args, **kwargs)
41 self. weirs = [Weir(self, 'weir1')]
42 self. output_folder = kwargs['output_folder'] # So we can write our
   ˓→pictures to it
43
44 def weirs(self):
45 return self.__weirs
46
47 def solver_options(self):
48 options = super(WeirExample, self).solver_options()
49 options['allowable_gap'] = 0.005
50 options['print_level'] = 2
```

```
51 return options
52
58
62
68
70
78
81
85
95
```

```
53 def path_goals(self):
54 goals = super(WeirExample, self).path_goals()
55 goals.append(WLRangeGoal_01(self))
56 goals.append(WLRangeGoal_02(self))
57 return goals
59 def post(self):
60 super(WeirExample, self).post()
61 results = self.extract_results()
63 # Make plots
64 import matplotlib.dates as mdates
65 import matplotlib.pyplot as plt
66 import numpy as np
67 import os
69 plt.style.use('ggplot')
71 def unite_legends(axes):
r_2 h, l = [], []
73 for ax in axes:
74 \vert tmp = ax.get_legend_handles_labels()
75 h.extend(tmp[0])
76 l.extend(tmp[1])
77 return h, l
79 # Plot #1: Data over time. X-axis is always time.
80 f, axarr = plt.subplots(4, sharex=True)
82 # TODO: Do not use private API of CSVMixin
83 times = self._timeseries_times
84 weir = self.weirs()[0]
86 axarr[0].set_ylabel('Water level\n[m]')
87 axarr[0].plot(times, results['branch_1_water_level'], label='Upstream',
88 linewidth=2, color='b')
89 axarr[0].plot(times, self.get_timeseries('h_min_branch1').values, label=
   ˓→'Upstream Max',
90 linewidth=2, color='r', linestyle='--')
91 axarr[0].plot(times, self.get_timeseries('h_max_branch1').values, label=
   ˓→'Upstream Min',
92 linewidth=2, color='g', linestyle='--')
93 ymin, ymax = axarr[0].get_ylim()
94 axarr[0].set_ylim(ymin - 0.1, ymax + 0.1)
96 axarr[1].set_ylabel('Water level\n[m]')
97 axarr[1].plot(times, results['branch_2_water_level'], label='Downstream',
98 linewidth=2, color='b')
99 axarr[1].plot(times, self.get_timeseries('h_max_branch2').values, label=
   ˓→'Downstream Max',
100 linewidth=2, color='r', linestyle='--')
101 axarr[1].plot(times, self.get_timeseries('h_min_branch2').values, label=
   ˓→'Downstream Min',
102 linewidth=2, color='g', linestyle='--')
103 ymin, ymax = axarr[1].get_ylim()
104 axarr[1].set_ylim(ymin - 0.1, ymax + 0.1)
```

```
105
106 axarr[2].set_ylabel('Discharge\n[$\mathdefault{m^3\!/s}$]')
107 | # We need the first point for plotting, but its value does not
108 | # necessarily make sense as it is not included in the optimization.
109 weir_flow = results['WeirFlow1']
110 weir_height = results["weir1_height"]
111 minimum_water_level_above_weir = (weir_flow-weir.q_nom)/weir.slope + weir.h_
   \rightarrownom
112
113 minimum_weir_height = minimum_water_level_above_weir - ((weir_flow/weir.c_
   \rightarrowweir) ** (2.0/3.0))
114
115 minimum_weir_height[0] = minimum_weir_height[1]
116
117 | weir_flow = results['WeirFlow1']
118 weir_flow[0] = weir_flow[1]
119
120 axarr[2].step(times, weir_flow, label='Weir',
121 linewidth=2, color='b')
122 axarr[2].step(times, self.get_timeseries('upstream_q_ext').values, label=
   ˓→'Inflow',
123 linewidth=2, color='r', linestyle='--')
124 axarr[2].step(times, -1 \times self.get_timeseries('downstream_q_ext').values,
   ˓→label='Outflow',
125 linewidth=2, color='g', linestyle='--')
126 ymin, ymax = axarr[2].get_ylim()
127 axarr[2].set_ylim(-0.1, ymax + 0.1)
128
129 weir_height = results["weir1_height"]
130 | weir_height[0] = weir_height[1]
131
132 axarr[3].set_ylabel('Weir height\n[m]')
133 axarr[3].step(times, weir_height, label='Weir',
134 linewidth=2, color='b')
135 ymin, ymax = axarr[3].get_ylim()
136 ymargin = 0.1 \times (ymax - ymin)
137 | axarr[3].set_ylim(ymin - ymargin, ymax + ymargin)
138 | axarr[3].xaxis.set_major_formatter(mdates.DateFormatter('%H:%M'))
139 f.autofmt_xdate()
140
141 # Shrink each axis by 20% and put a legend to the right of the axis
\textbf{for } i \textbf{ in } \text{range}(\text{len}(\text{axarr})):143 box = axarr[i].get_position()
144 axarr[i].set_position([box.x0, box.y0, box.width * 0.8, box.height])
145 axarr[i].legend(loc='center left', bbox_to_anchor=(1, 0.5), frameon=False)
146
147 # Output Plot
148 f.set_size_inches(8, 9)
149 plt.savefig(os.path.join(self.__output_folder, 'overall_results.png'),
150 bbox_inches='tight', pad_inches=0.1)
151
152 plot_operating_points(self, self._output_folder, results)
153
154
155 if __name__ == "__main__":
156 run_optimization_problem(WeirExample)
```
## **Results**

After successful optimization the results are printed in the time series export file. After running this example, the following results are expected:

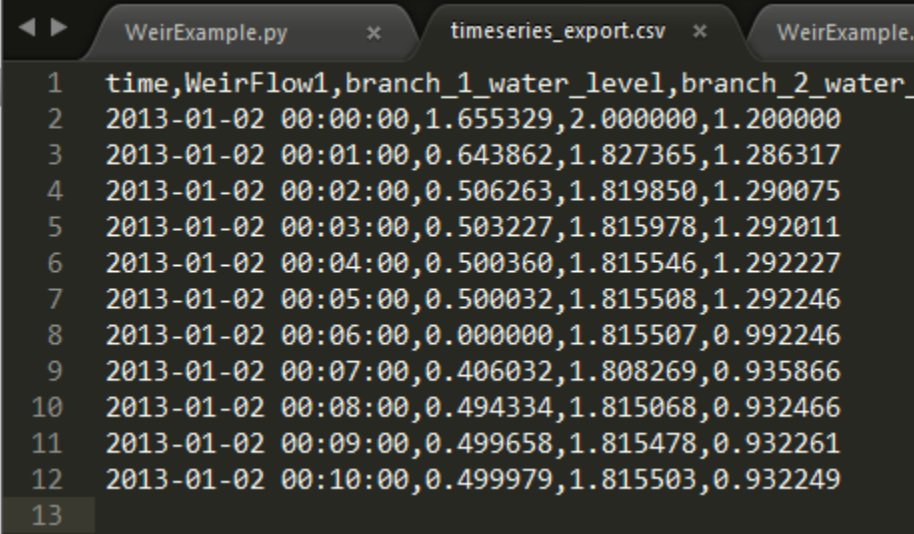

The file found in the example folder includes some visualization routines.

### **Interpretation of the results**

The results of this simulation are summarized in the following figure:

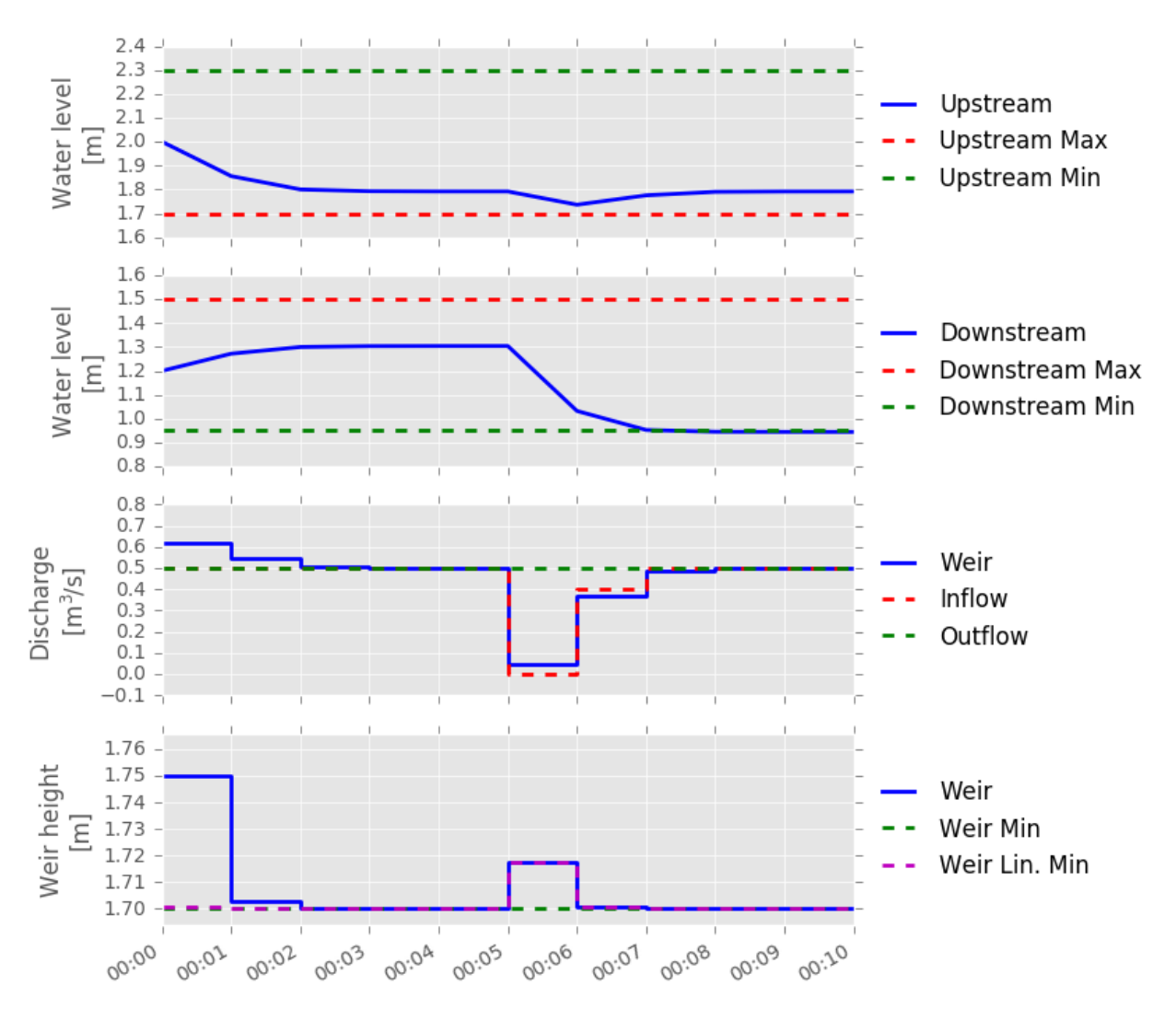

In this example, the input flow increases after 6 minutes, while the downstream flow is kept constant. While the inflow drops after 6 minutes, the result is not seen in the upstream branch, because the weir moves up to compensate it. After the weir moved up, the water level drops in the downstream branch.

# CHAPTER 2

Indices and tables

- <span id="page-34-0"></span>• genindex
- modindex
- search

Python Module Index

<span id="page-36-0"></span>r rtctools\_hydraulic\_structures.pumping\_station\_mixin, [2](#page-5-3) rtctools\_hydraulic\_structures.weir\_mixin, [4](#page-7-4)

## Index

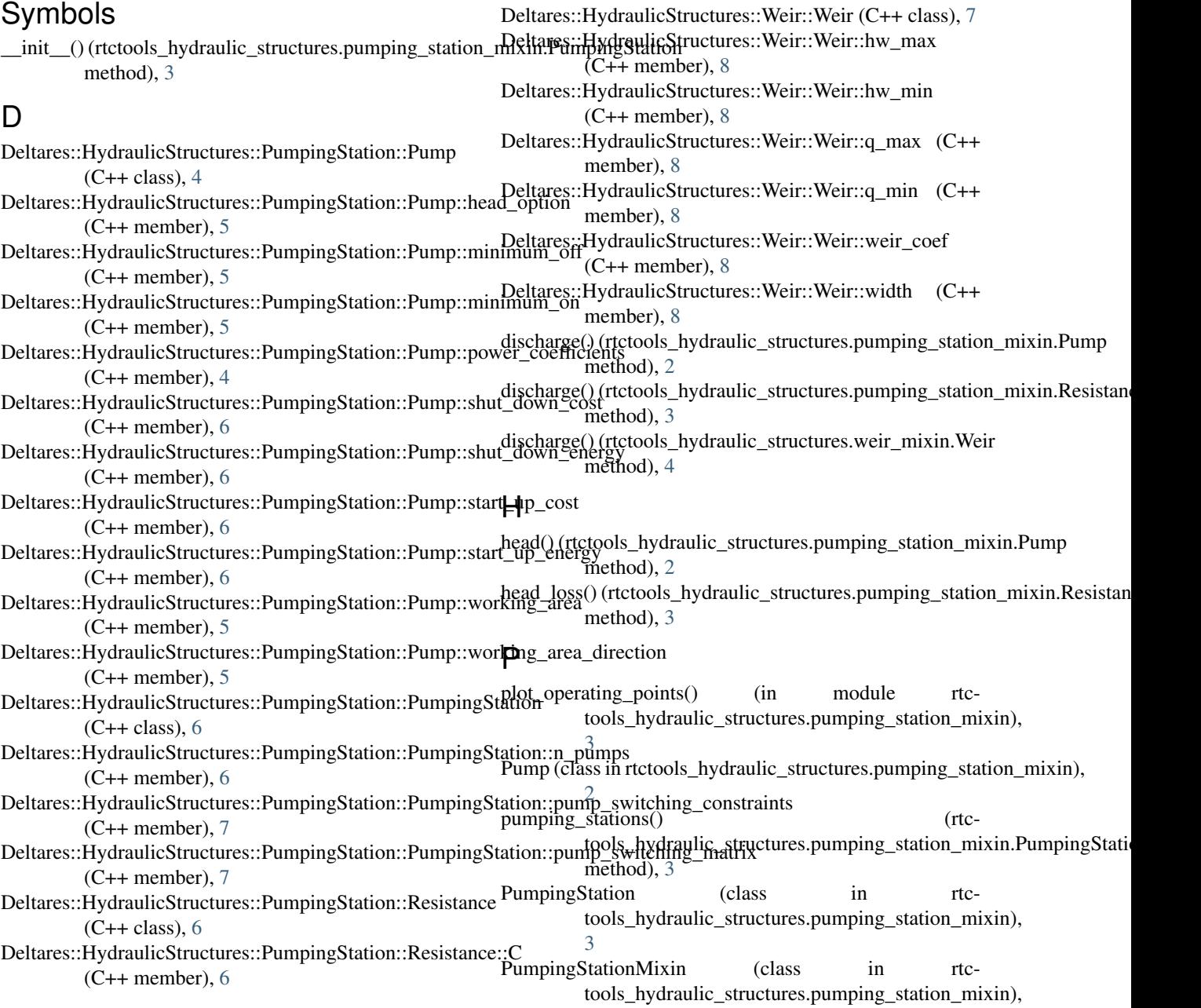

## [3](#page-6-3)

pumps() (rtctools\_hydraulic\_structures.pumping\_station\_mixin.PumpingStation method), [3](#page-6-3)

## R

Resistance (class in rtctools\_hydraulic\_structures.pumping\_station\_mixin), [3](#page-6-3) resistances() (rtctools\_hydraulic\_structures.pumping\_station\_mixin.PumpingStation method), [3](#page-6-3) rtctools\_hydraulic\_structures.pumping\_station\_mixin (module), [2](#page-5-4) rtctools\_hydraulic\_structures.weir\_mixin (module), [4](#page-7-5)

W

Weir (class in rtctools\_hydraulic\_structures.weir\_mixin),

[4](#page-7-5) WeirMixin (class in rtctools\_hydraulic\_structures.weir\_mixin),

[4](#page-7-5) weirs() (rtctools\_hydraulic\_structures.weir\_mixin.WeirMixin method), [4](#page-7-5)